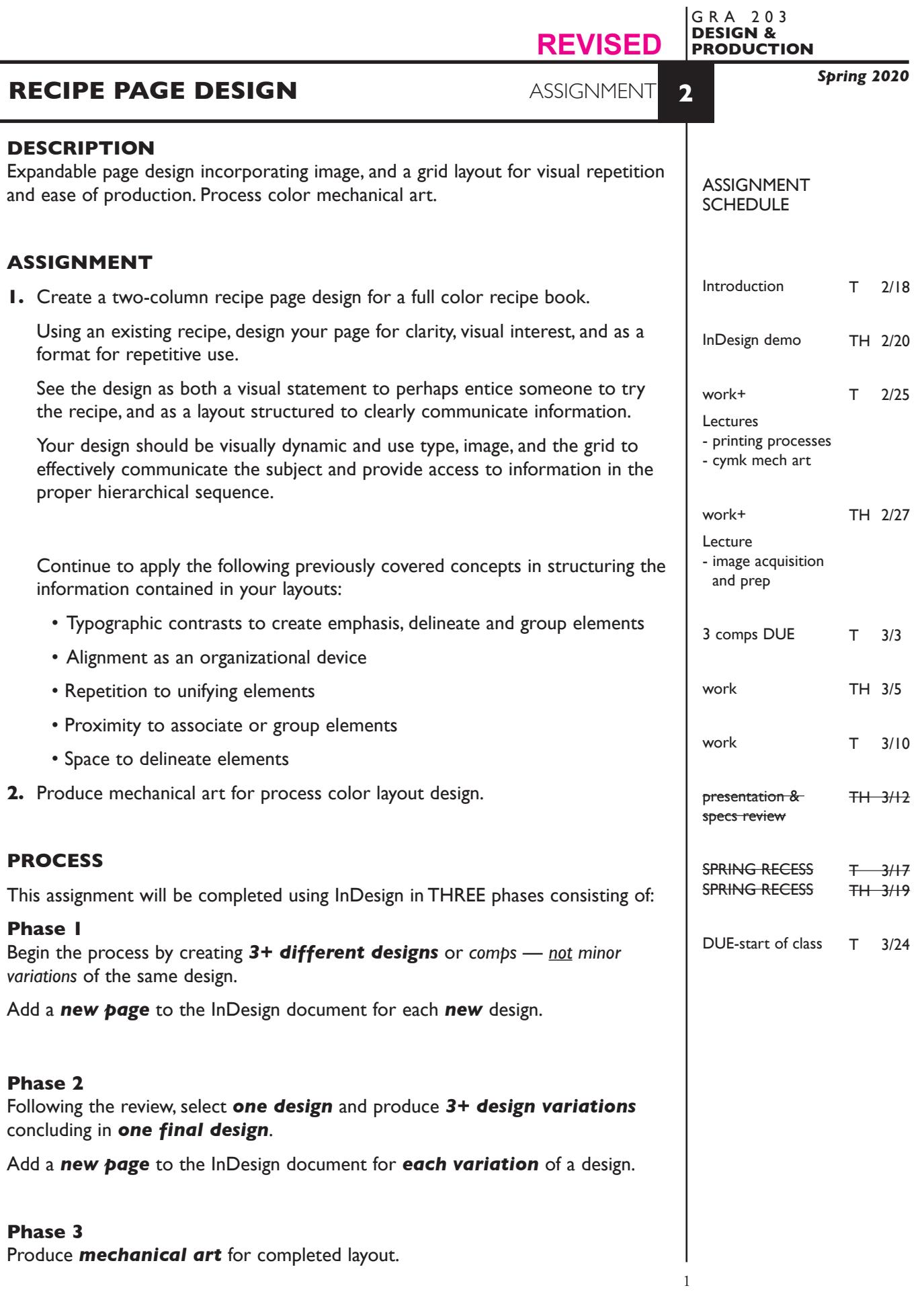

# **CONTENT**

- recipe title
- a cymk color photograph of the food
- a short description of the dish (food) in body text format
- ingredients list probably in a tab list format
- preparation instructions
- folio with page number
- Ingredients list and body text should be typed and spell checked in Word, then imported into InDesign.
- Also consider including other information sometimes found in a recipe
	- subhead prep times
	- cooking times servings
	- companion dishes

# **DESIGN CONSIDERATIONS**

- How type structure (alignment), space, and contrast of scale (size/weight), texture (font proportions/stance), and capitalization (u&lc, I/C, caps) can contribute to achieving your design goals — emphasis and visual hierarchy
- How you can work with typographic elements for visual interest, information access and legibility.
- Appropriate typeface choice to support visual goals
- Unifying elements through repetition
- Color scheme and color application to enhance hierarchy
- Photographic image that is recipe specific
- Grid—what kind of grid structure should you incorporate into this publication.
	- margins
	- number of columns, and space between
	- location of folio and other repetitive items

#### • *Expandable*

- from a one line headline to a two line headline
- longer description, directions, or ingredients list
- image size, proportions, or orientation
- added info—serving size, etc.

### **SPECIFICATIONS**

### *DOCUMENT*

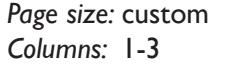

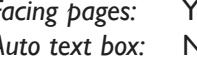

*Page size:* custom *Facing pages:* Yes *Margins:* open Auto text box: No **Guides:** As needed

 Add a **new page** to the InDesign document for each new design and variation of a design.

### *DESIGN & TECH*

- *Image:* Photograhic image any source. CYMK TIFF file. images are *linked,* not embedded.
- *Text &* 2 column setup with all text and final layout composed in InDesign
- *Layout:* One text box for description/directions, one text box for ingredients. Other text boxes as appropriate.

Use as few text boxes as possible, but as many as you need. Within a text box, format your typography using proper formatting techniques. - *Alignment* for left, right, and center justification.

- Proper *line breaks* to control how a line breaks with a paragraph.
- Proper paragraph *returns* to define a new paragraph.
- *Space After* to control vertical position of a text group or paragraph. Don't use multiple returns to vertically position text.
- Left/right paragraph *indents* in combination with left/right/center alignment to control left to right position of text.
- *Leading* to control the vertical spacing of text in a group or paragraph. Make sure you use absolute/fixed leading — *don't* use auto leading.
- *Tracking* for body text as needed for copyfitting, and to space out a line of text. Don't use spacebar.
- *Kerning* to adjust awkward headline letter pair space as needed.

Use and retain guides.

 Set and follow margins and grid column guides. Inside margin is deeper to accommodate binding. Keep all elements within margins.

#### *Style* Use **2 Style Sheets** to apply text formatting to your layout.

- *Sheets:* one for the title
	- one for the description

#### *Master*

- *Pages:* Place a folio on your Master Pages that should include *the magazine name/issue name and date an auto page number marker. rules or repetitive graphic elements (if part of folio design)*
- *Color:* Use *Pantone+CYMK Coated* for non-photographic objects and text.

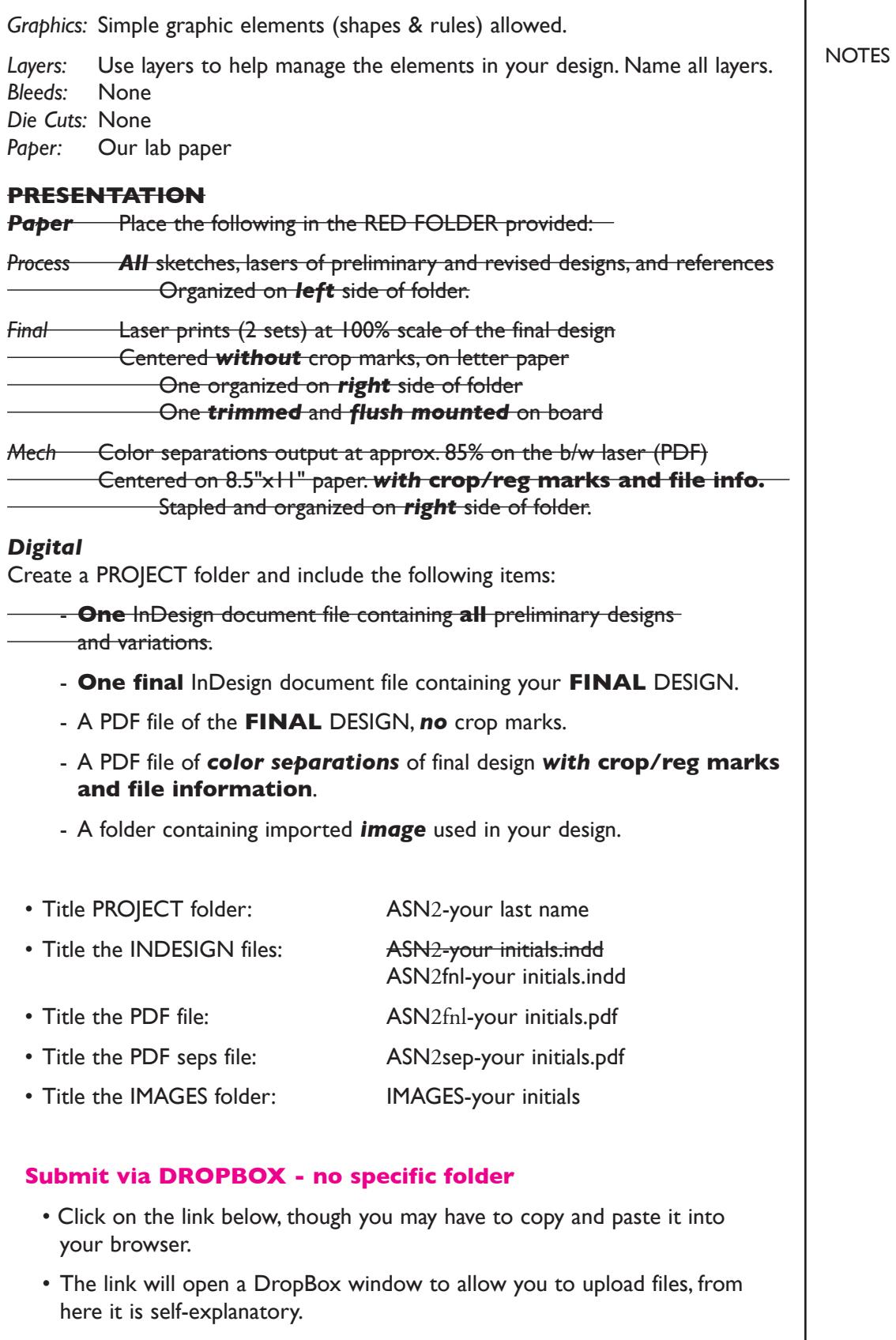

https://www.dropbox.com/request/C7vrJR8s0EvQqYm7eeVl

## **EVALUATION**

- *10 Process* ongoing progress (milestones), quantity/quality of comprehensives, revisions and refinement to finished design.
- *50 Concept/design/composition* visual impact and interest (creative visual solution); effectiveness of composition and information hierarchy; follows visual guidelines and contains correct information.
- *20 Technical* document construction and quality of execution (InDesign techniques); follows specifications.
- 20 **Presentation** paper and electronic.
- *-10 Deadline* (deduction for not meeting deadline).

## **TOPICS**

- Working with a budget
- Using a grid to:
	- organize/structure information
	- enhance layout productivity
	- establish repetitive format design
- Paper selection as a design and practical element
- Image to communicate content
- Apply type and space techniques in establishing a reading/information hierarchy.
- Using color and shape to emphasize and organize.
- Working with process color and the Pantone Matching System
- InDesign Features.
	- Set up and apply document grid
	- Rules drawn and auto
	- Space After to control vertical spacing
	- Tabs to control horizontal alignment
	- Pantone process colors
	- Crop marks
	- Registration marks
	- basic style sheets
	- basic master pages